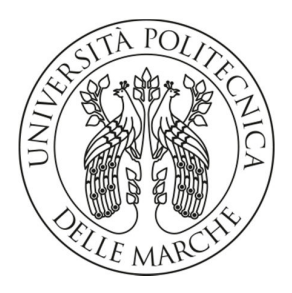

DII – Dipartimento di Ingegneria dell'Informazione

# Elaborazione di segnali generati dal sensore Kinect

Enea Cippitelli - e.cippitelli@univpm.it

### **Overview**

- 1. Il sensore Kinect
- 2. Software
- 3. Test della sedia
- 4. Fall detection
- 5. Altre attività

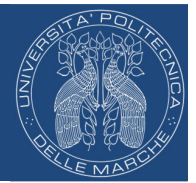

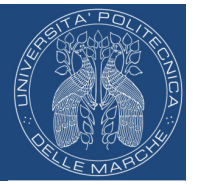

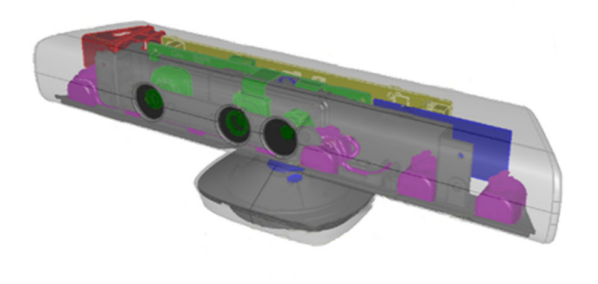

• Camera RGB

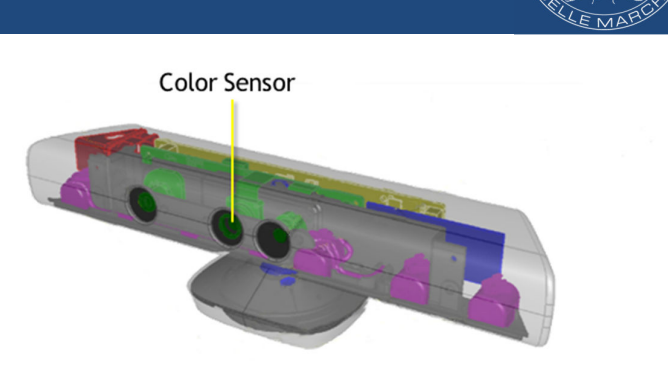

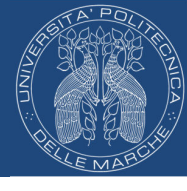

- Camera RGB
- Sensore di profondità

### 1. Il sensore Kinect Caratteristiche

- Camera RGB
- Sensore di profondità
- Acquisizione audio
	- 4 microfoni
	- 24 bit 16kHz ADC

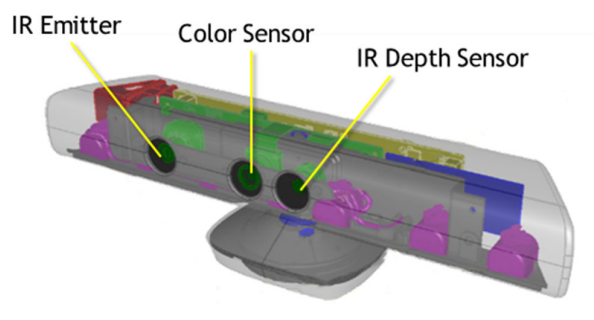

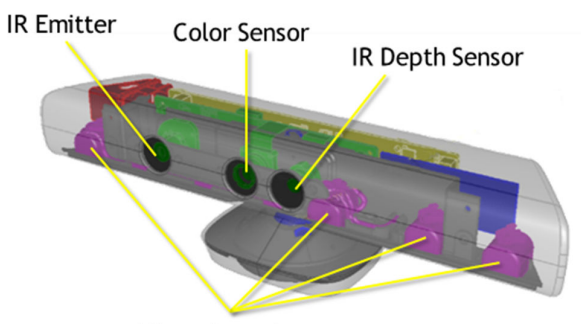

Microphone Array

- Camera RGB
- Sensore di profondità
- Acquisizione audio
	- 4 microfoni
	- 24 bit 16kHz ADC
- Tilt motor

### 1. Il sensore Kinect Caratteristiche

- Camera RGB
- Sensore di profondità
- Acquisizione audio
	- 4 microfoni
	- 24 bit 16kHz ADC
- Tilt motor
	- $\pm 27^\circ$  sul piano verticale

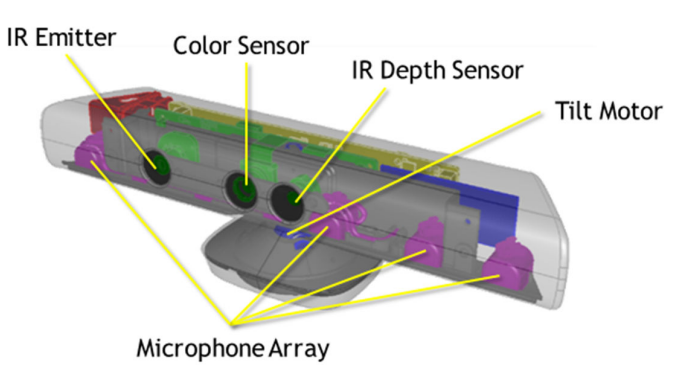

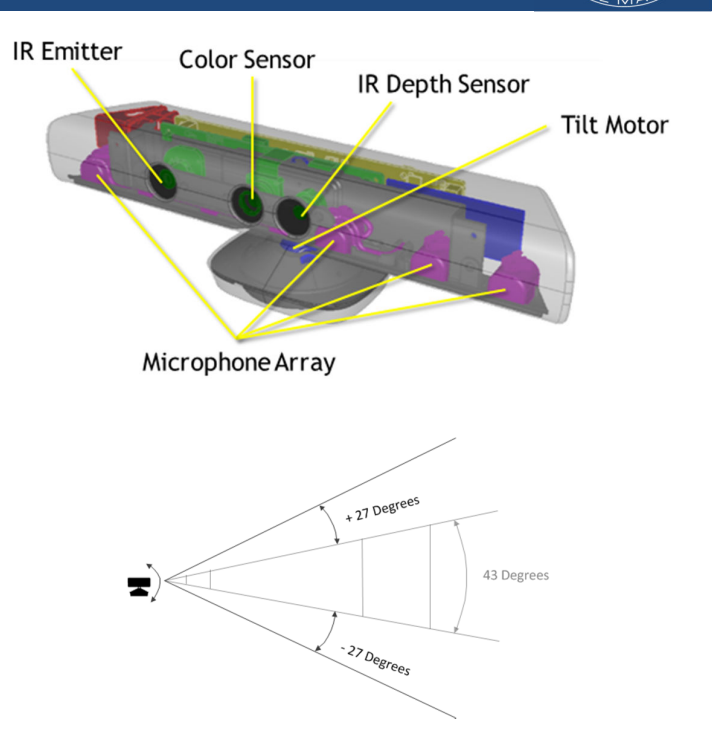

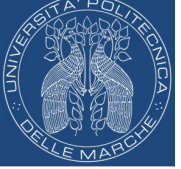

- Camera RGB
- Sensore di profondità
- Acquisizione audio
	- 4 microfoni
	- 24 bit 16kHz ADC
- Tilt motor
	- $\pm 27^\circ$  sul piano verticale
- **Output** 
	- Matrice dei dati di profondità
	- Frame RGB

### 1. Il sensore Kinect Depth data & Joints estimation

**Profondità** 

front

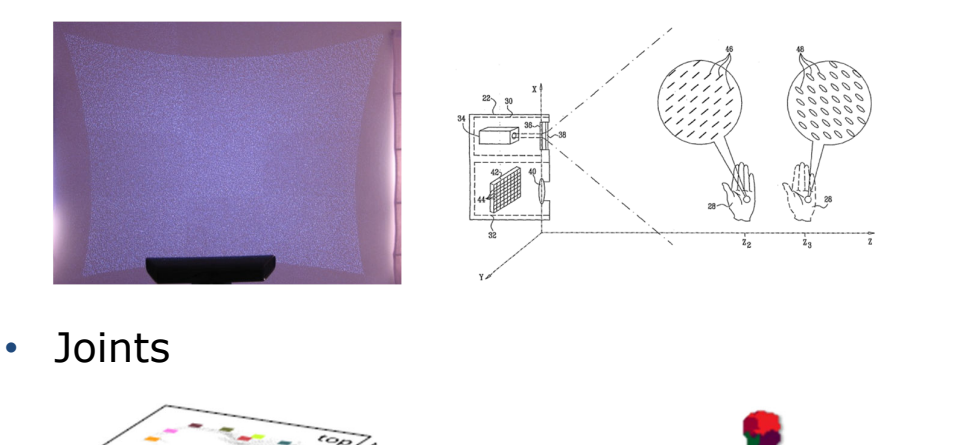

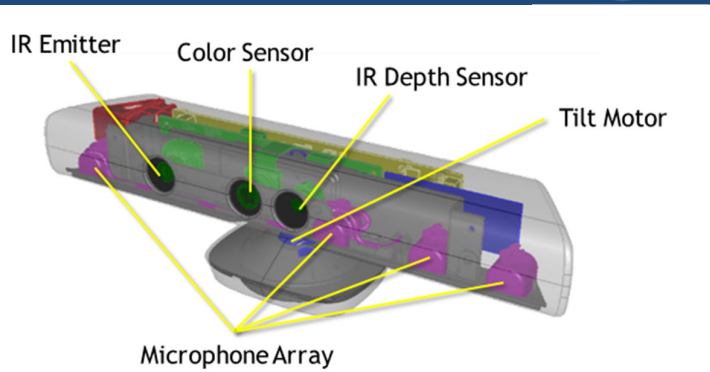

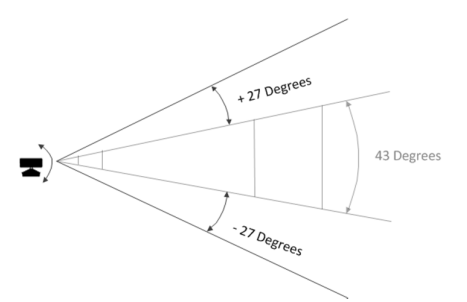

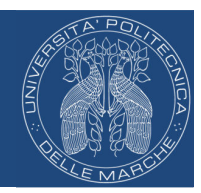

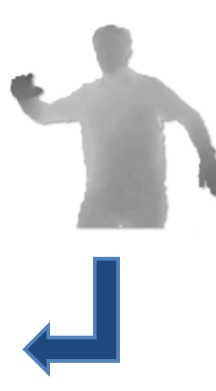

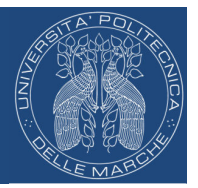

• Profondità

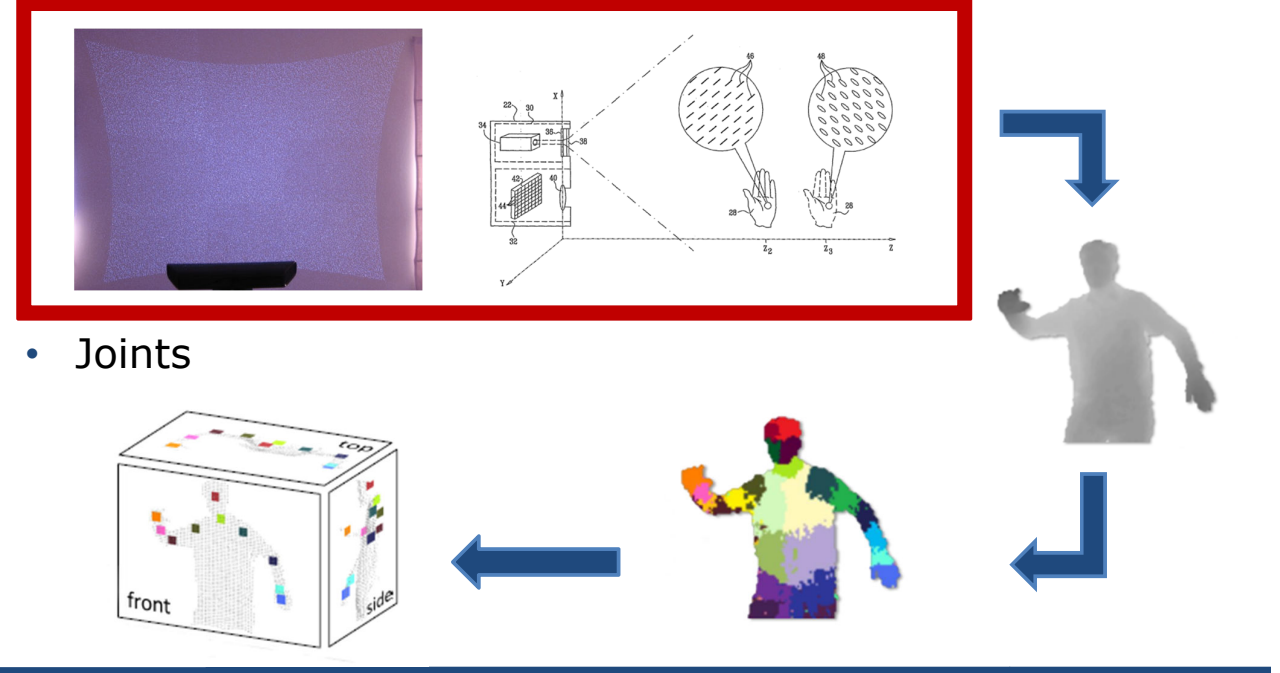

### 1. Il sensore Kinect Depth data & Joints estimation

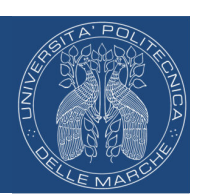

• Profondità

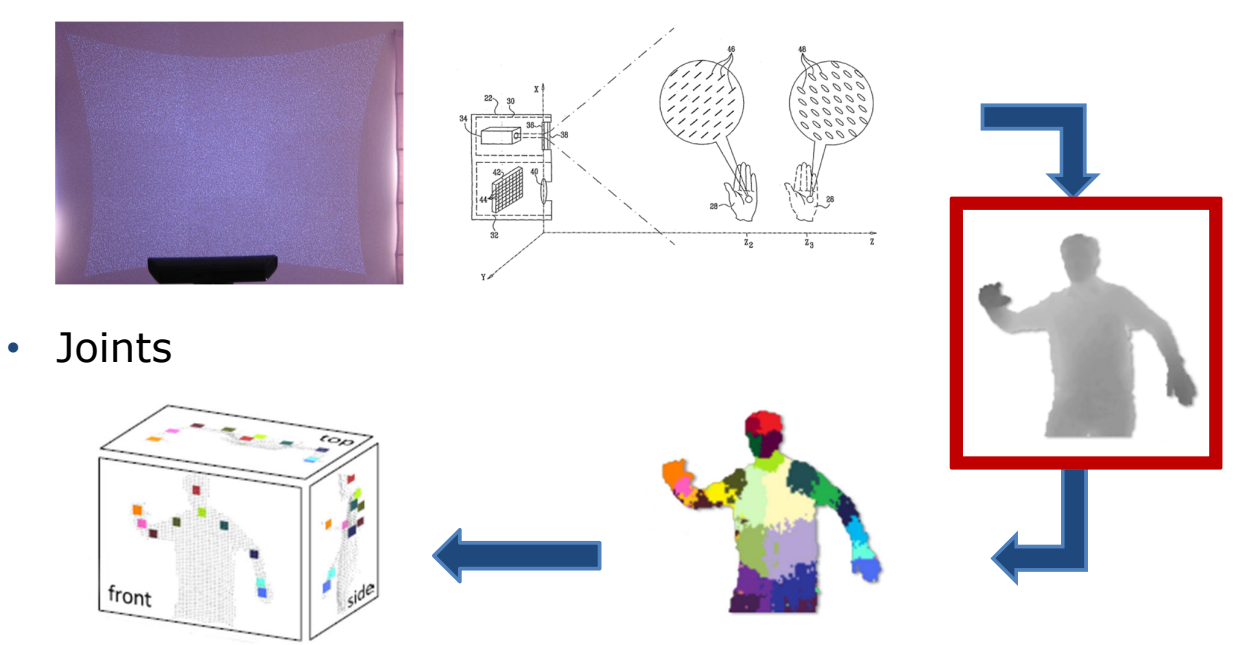

### 1. Il sensore Kinect Depth data & Joints estimation

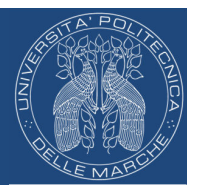

• Profondità

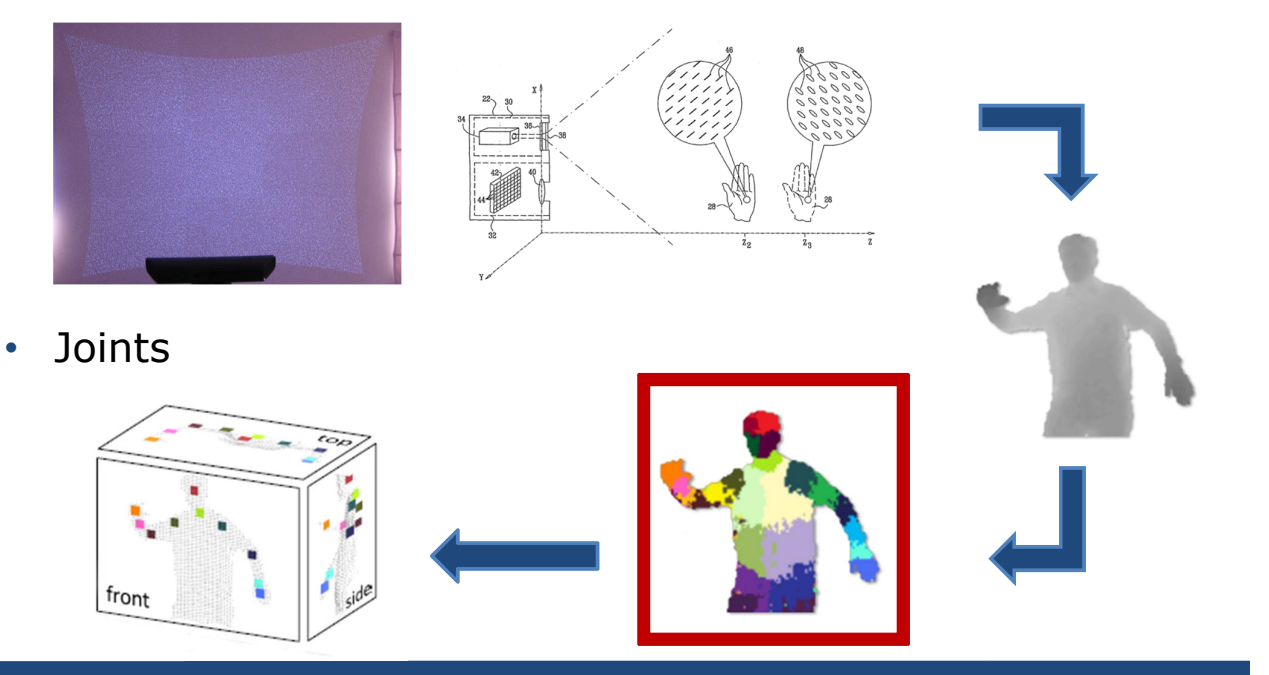

### 1. Il sensore Kinect Depth data & Joints estimation

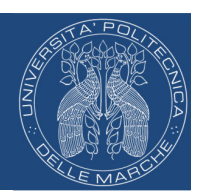

• Profondità

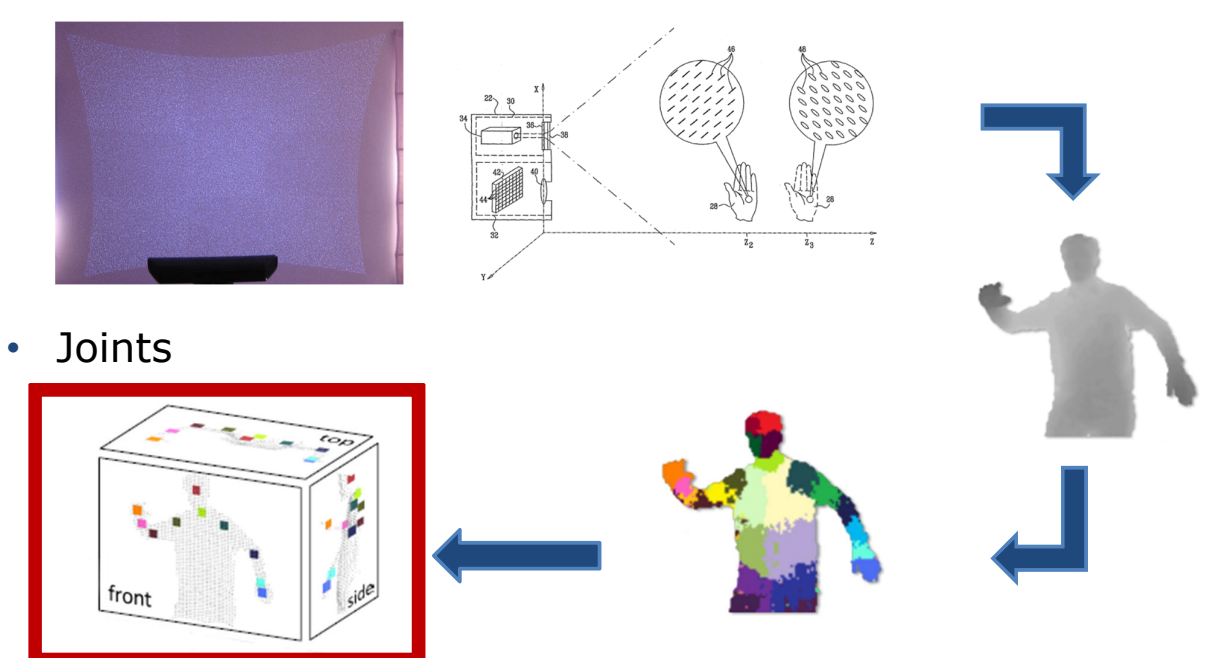

# 2. Software

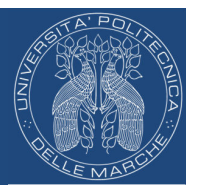

• Kinect for Windows SDK (Windows 7 - Windows 8)

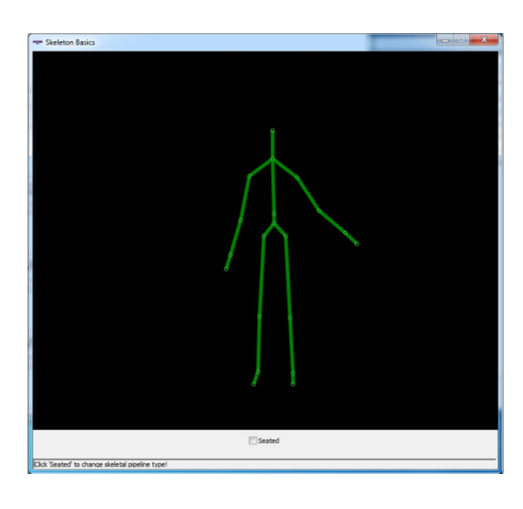

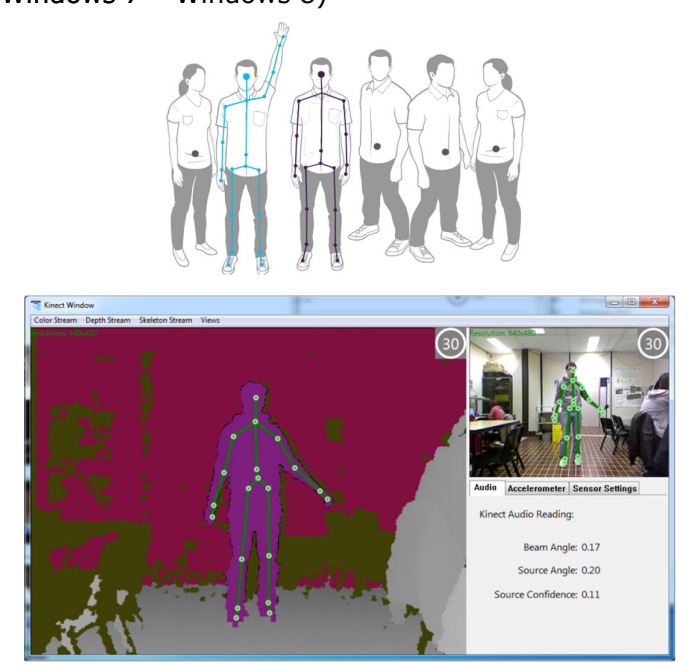

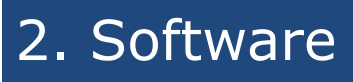

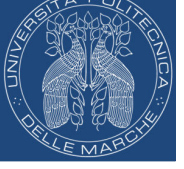

• OpenNI SDK + NITE (Windows – Linux – OS X)

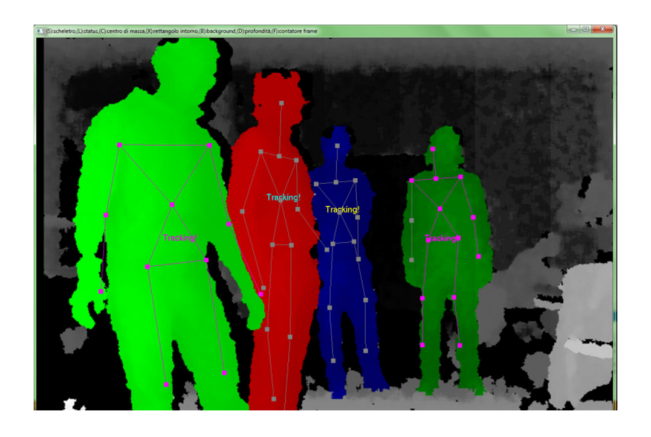

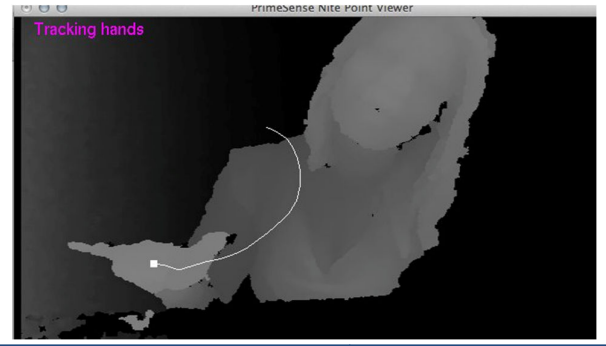

# 2. Software

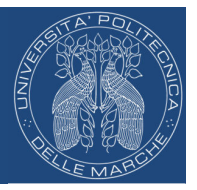

• Libfreenect (Windows – Linux – OS X)

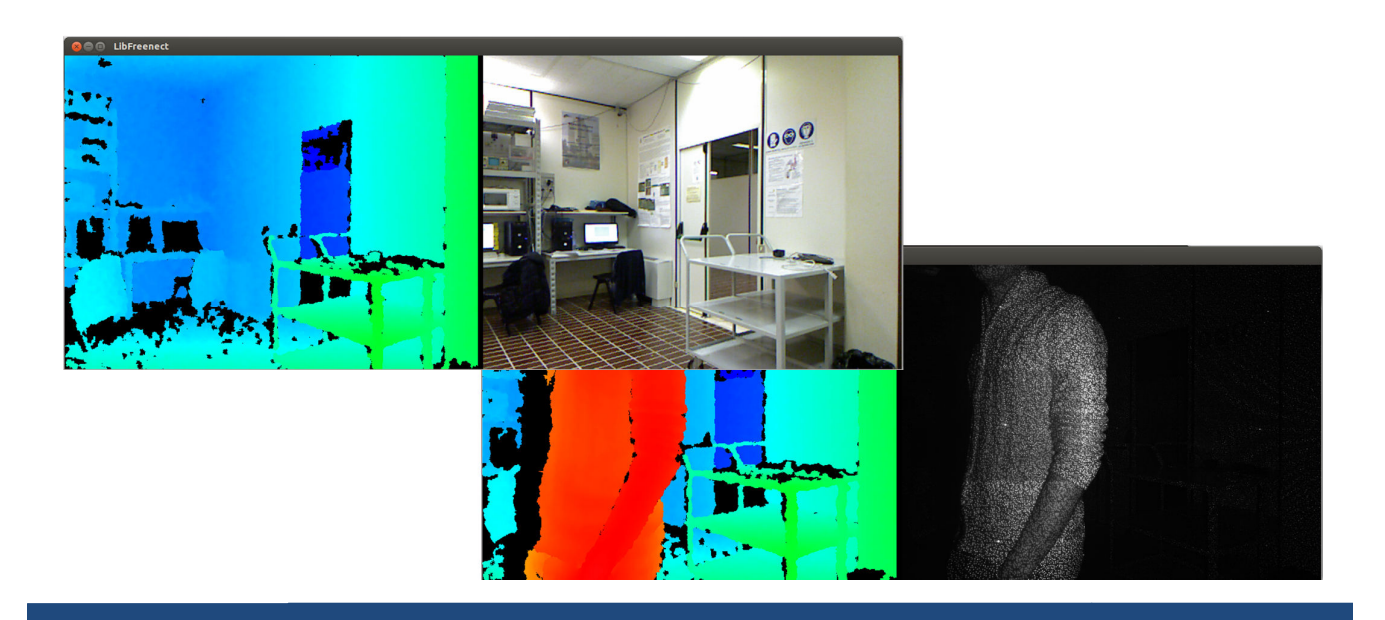

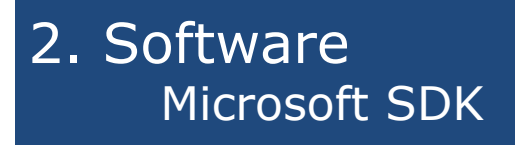

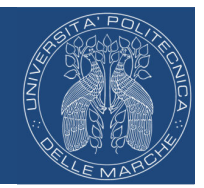

- **Color Stream**
	- **RGB 640x480 @ 30fps** 1280x960 @ 12fps (32 bit/pixel)
	- YUV 640x480 @ 15fps
	- Bayer 640x480 @ 30fps 1280x960 @ 12fps
	- **Infrared 640x480 @ 30fps** (16 bit/pixel 10 utili)

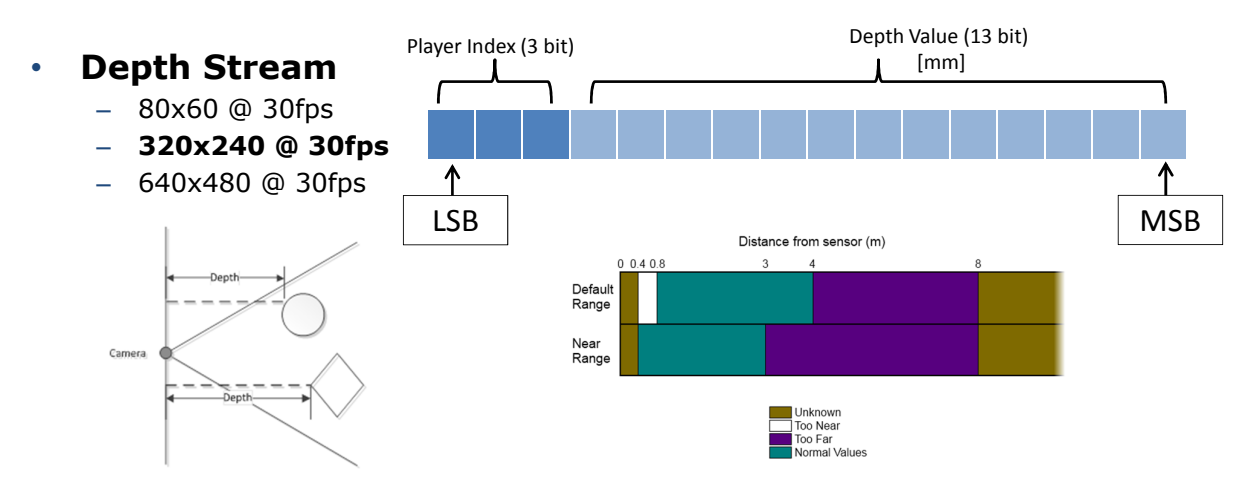

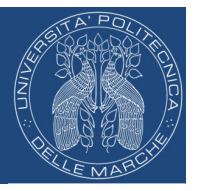

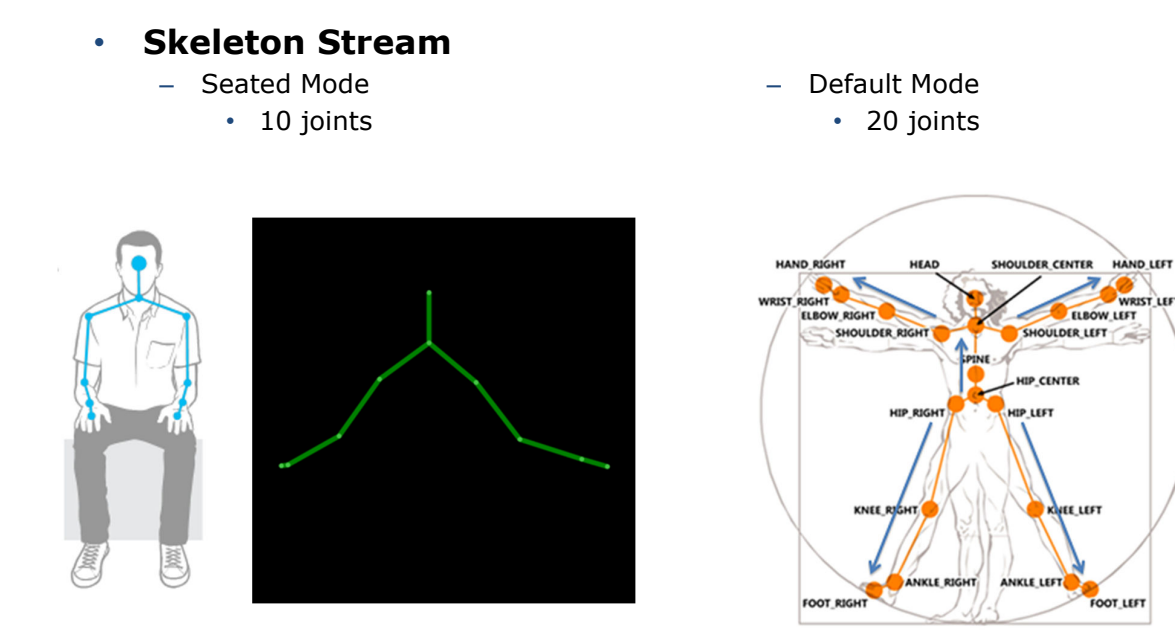

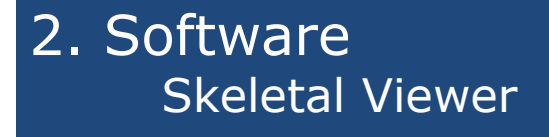

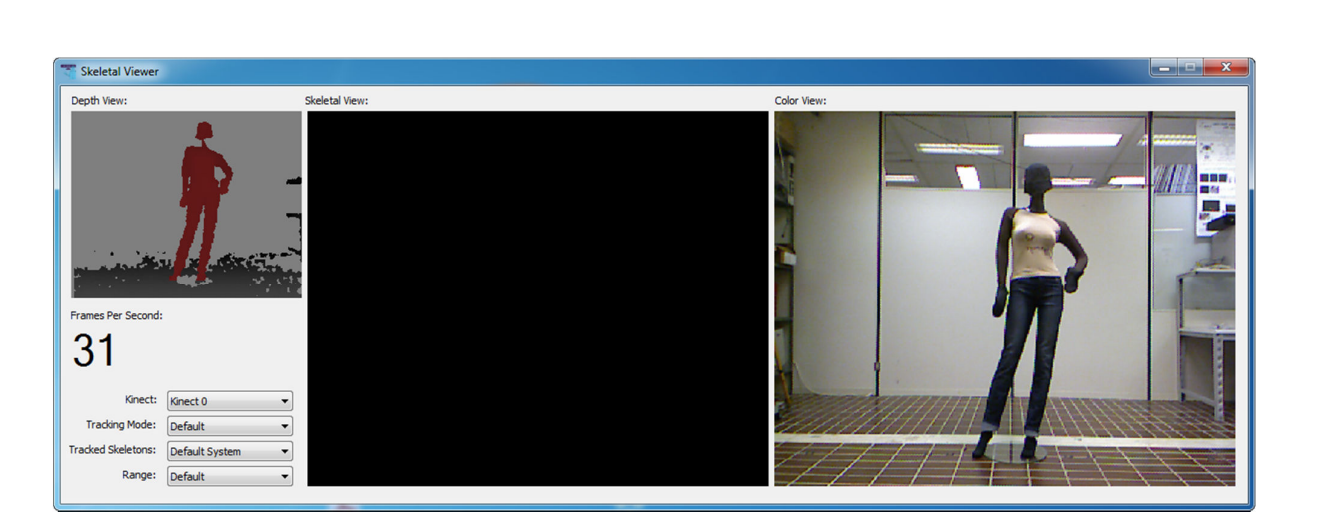

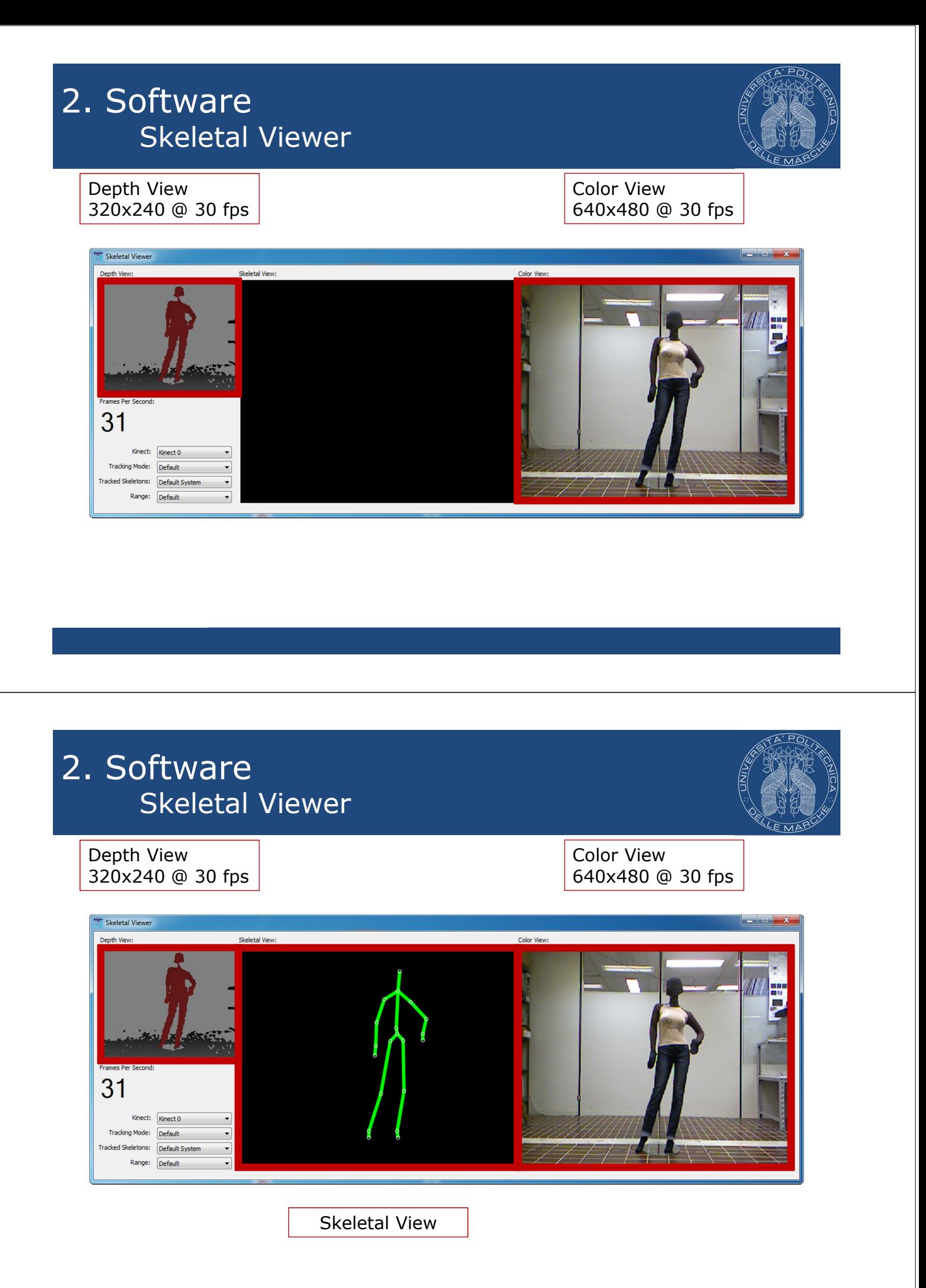

### 2. Software Skeletal Viewer – schema a blocchi

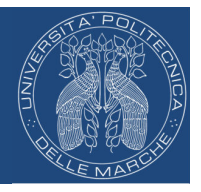

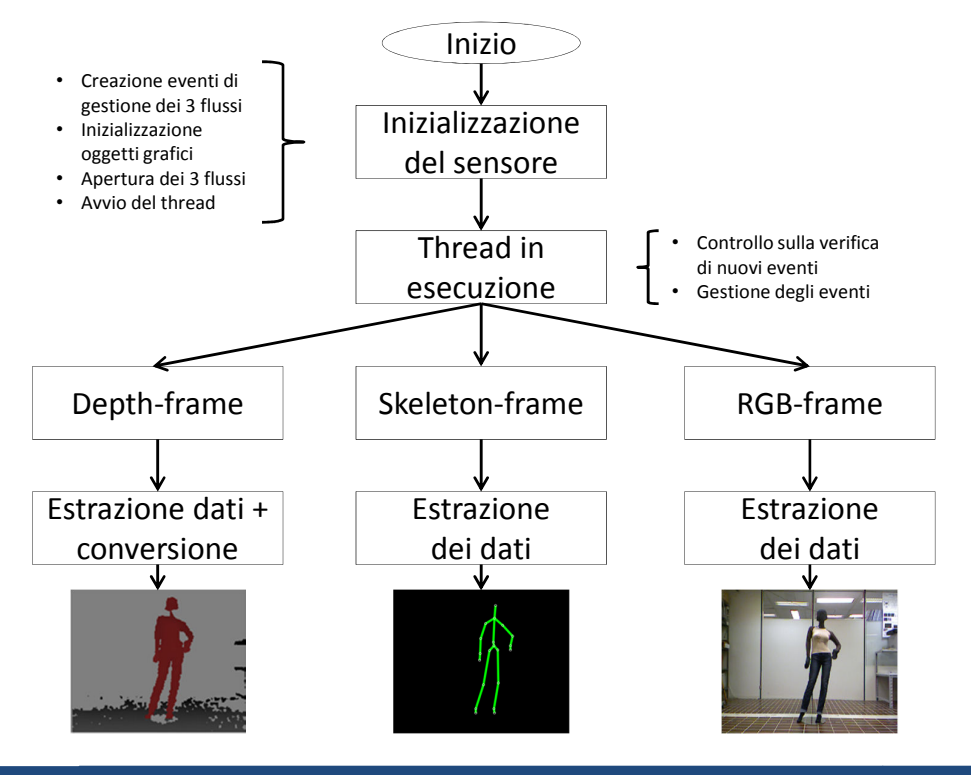

### 2. Software Skeletal Viewer modificato

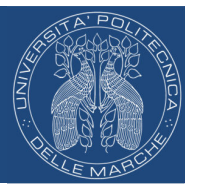

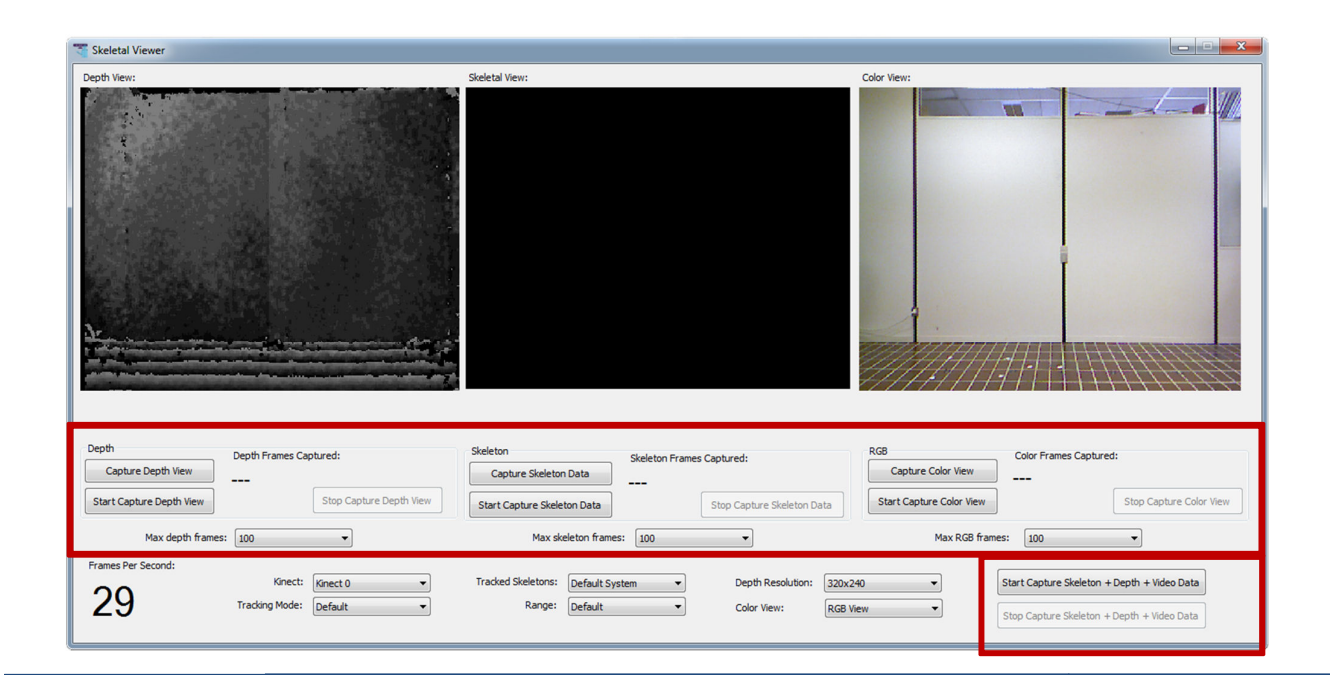

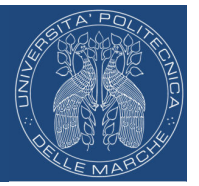

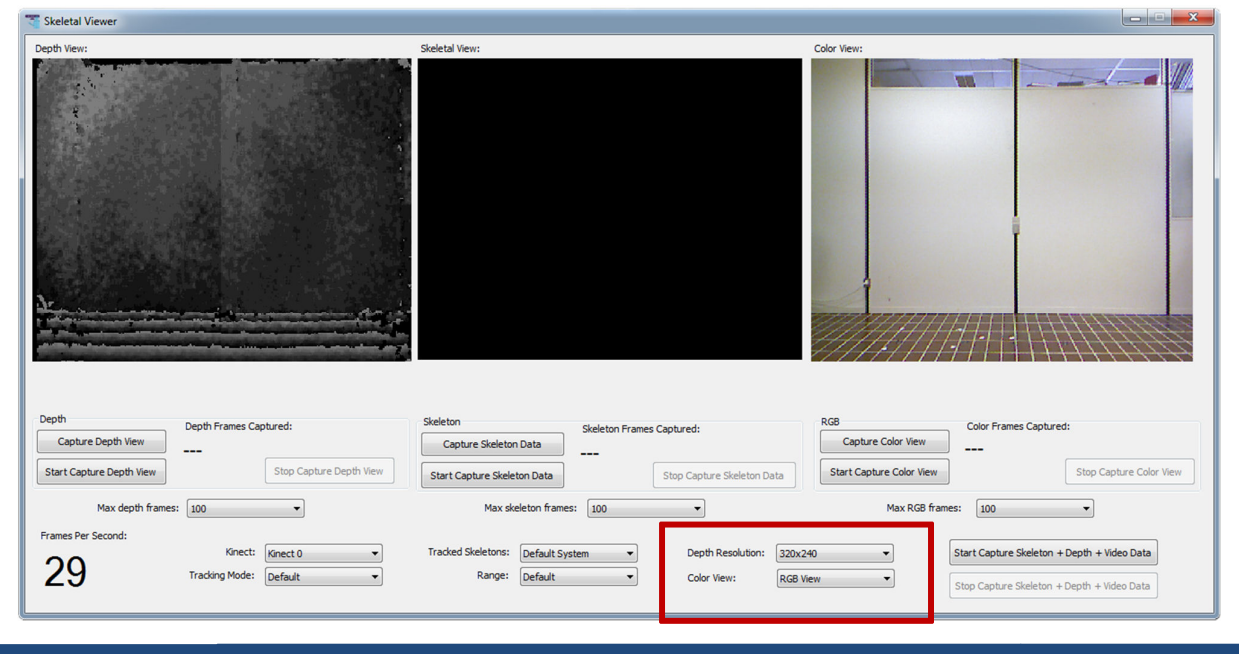

# 2. Software Skeletal Viewer modificato - schema a blocch

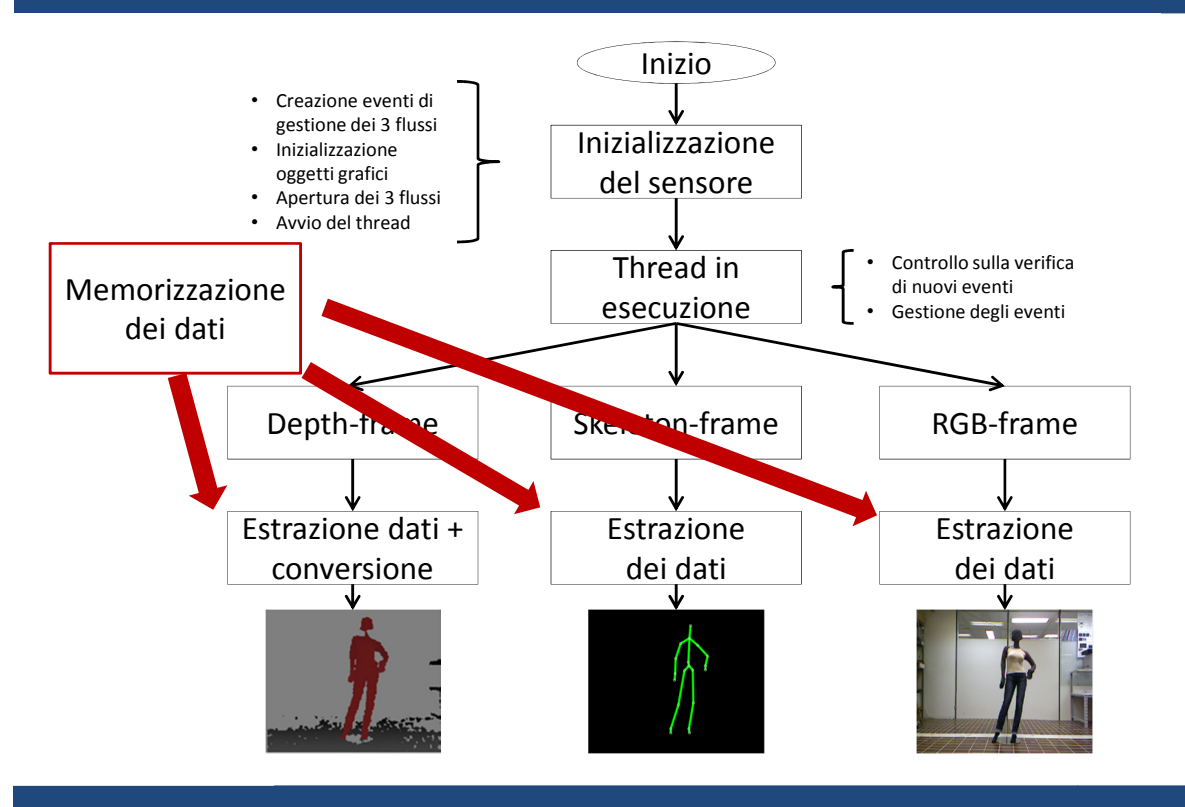

### 2. Software Gestione dei dati

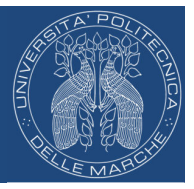

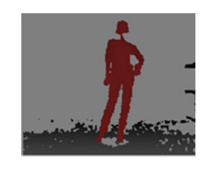

- Salvataggio su file binari
- I valori del singolo pixel sono organizzati in un array ad una dimensione
- Frame successivi identificati da numeri progressivi: Filedepth\_0.bin Filedepth\_1.bin

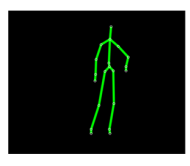

- Salvataggio su file .csv
- Tutti i frame salvati all'interno di un unico file: Fileskeleton\_1.csv

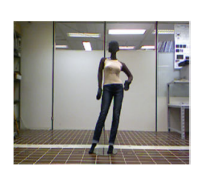

- Salvataggio su file bitmap
- Frame successivi identificati da numeri progressivi: FrameRGB\_0.bmp FrameRGB\_1.bmp

## 2. Software Test sui joints dello scheletro

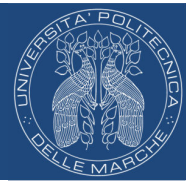

• **Soggetti**: manichino, soggetto umano

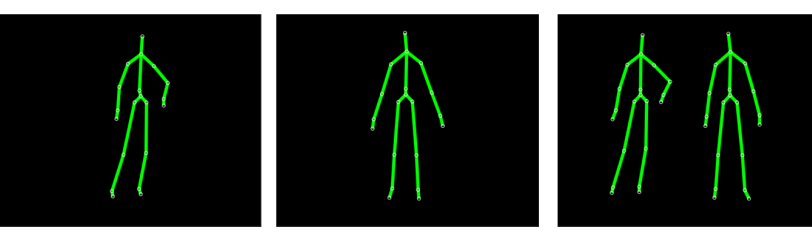

- **Distanza**: 2500 mm
- **Condizioni ambientali**: luminosità elevata o scarsa
- **Numero ripetizioni**: 5

### 2. Software Test sui joints dello scheletro

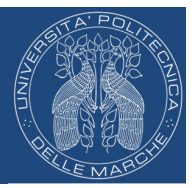

• **Soggetti**: manichino, soggetto umano

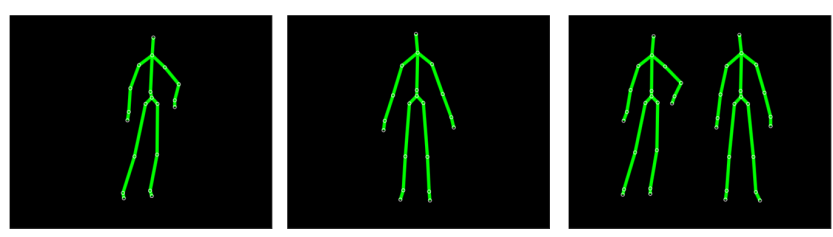

- **Distanza**: 2500 mm
- **Condizioni ambientali**: luminosità elevata o scarsa
- **Numero ripetizioni**: 5
- **Acquisizione di 1000 frame dello scheletro**
- **Calcolo della varianza di ogni joint nelle 3 direzioni**
- **Il risultato è la media delle varianze nelle 5 ripetizioni**

### 2. Software Test sui joints dello scheletro

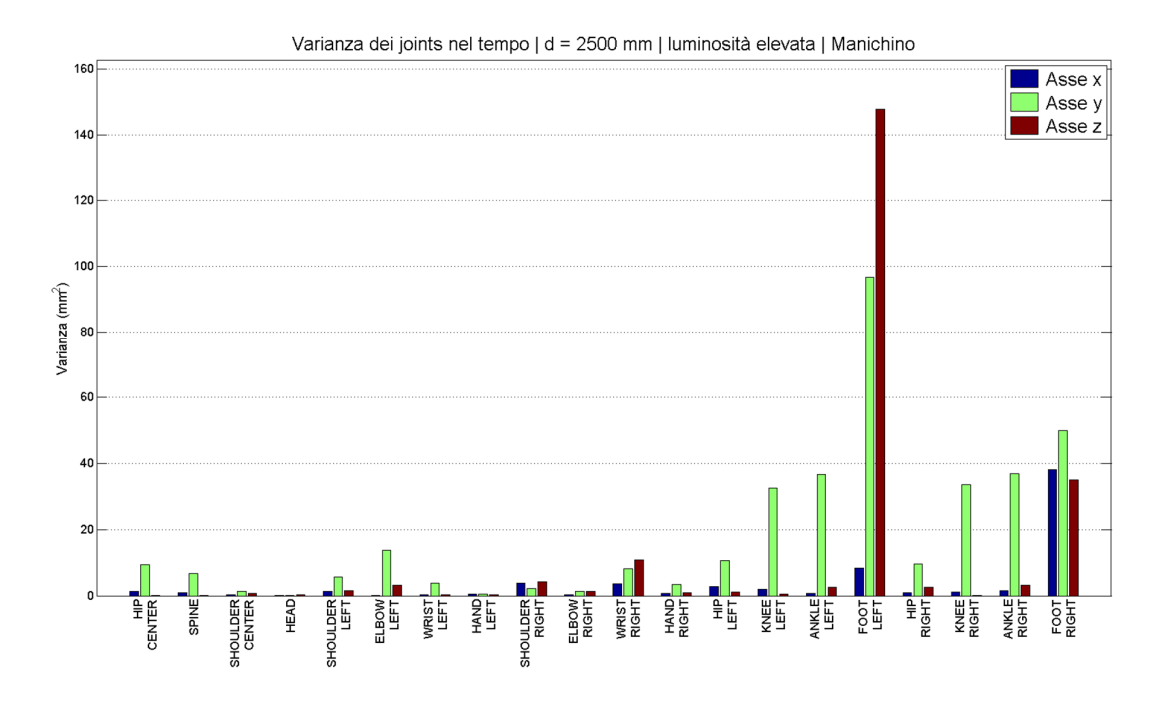

### 2. Software Test sui joints dello scheletro

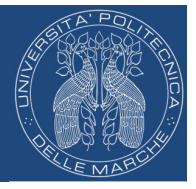

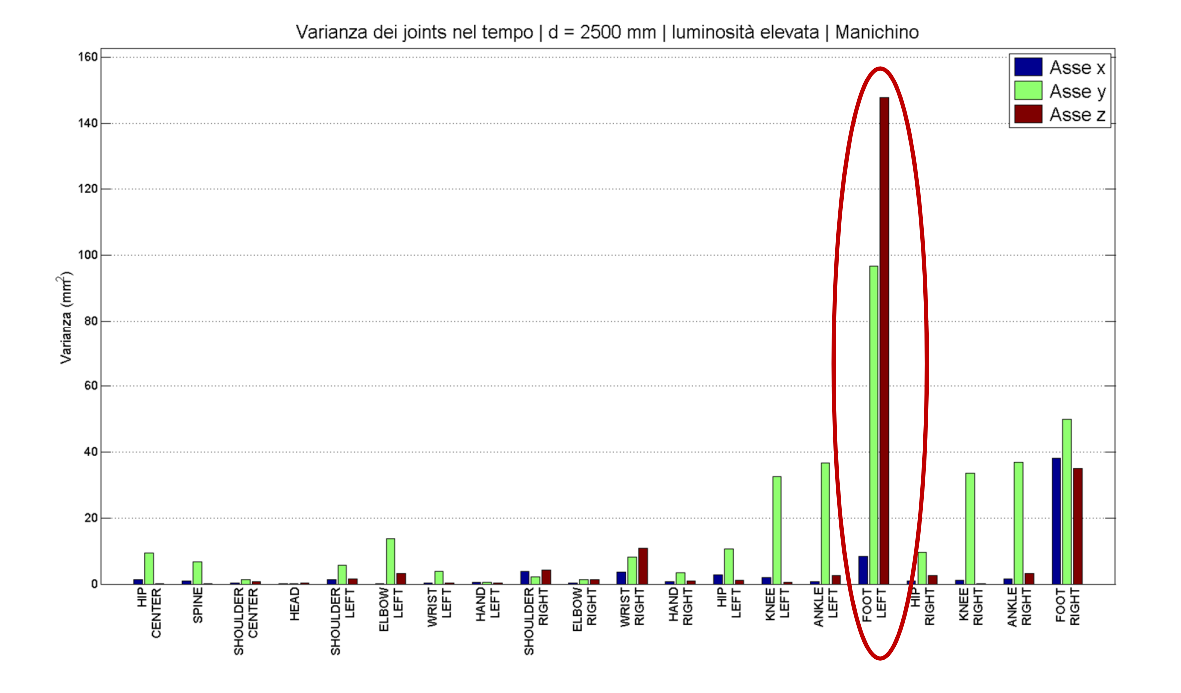

### 2. Software Test sui joints dello scheletro

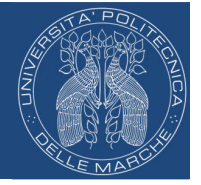

Varianza dei joints nel tempo | d = 2500 mm | luminosità elevata | Manichino

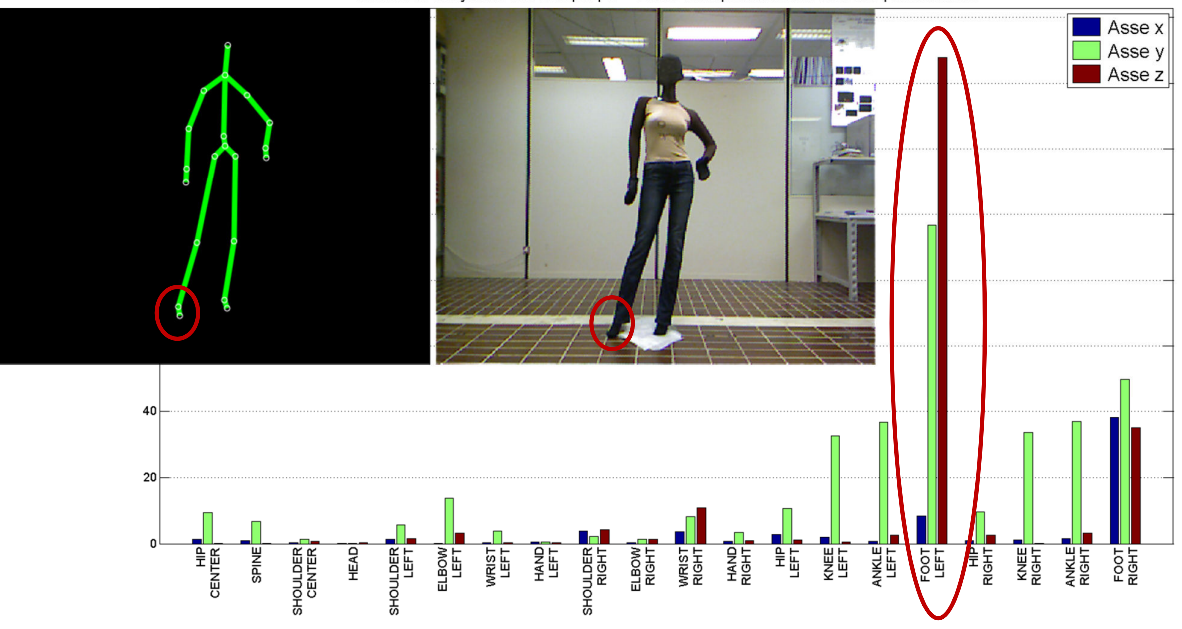

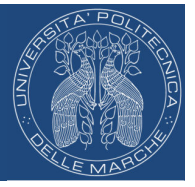

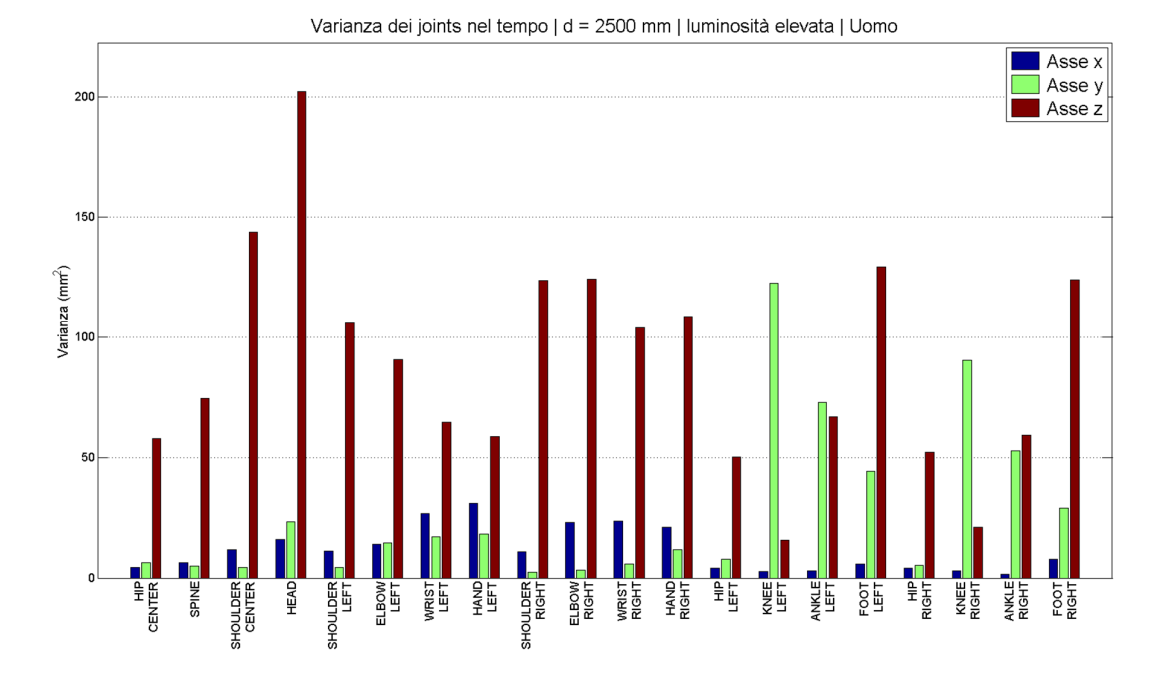

2. Software Test sui joints dello scheletro

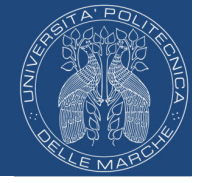

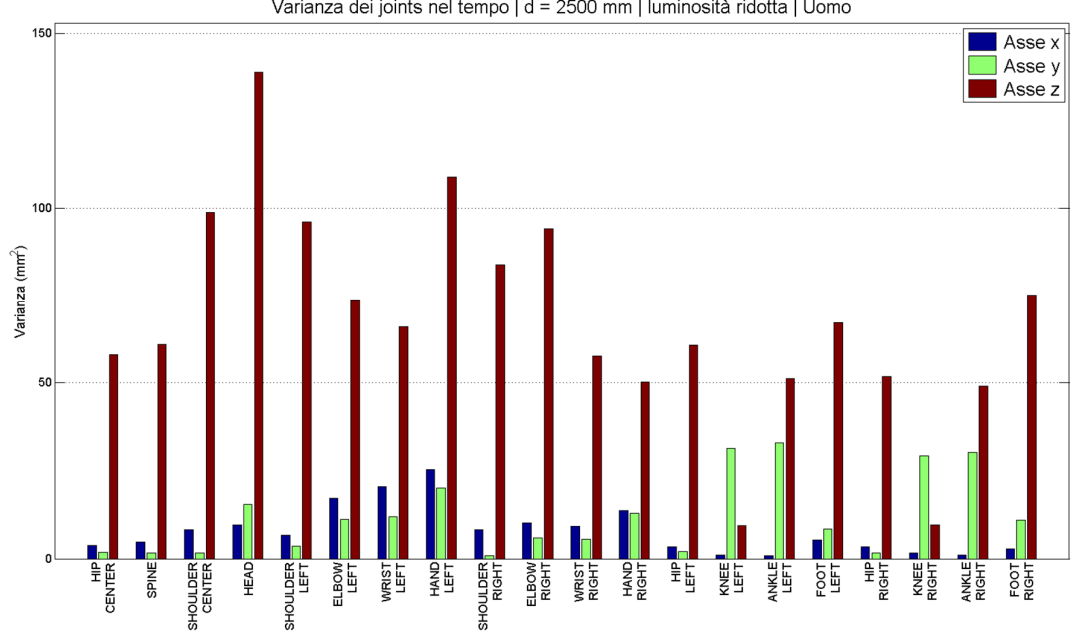

Varianza dei joints nel tempo | d = 2500 mm | luminosità ridotta | Uomo

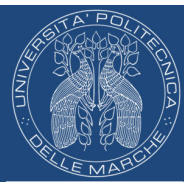

Varianza dei joints nel tempo | d = 2500 mm | luminosità ridotta | Uomo

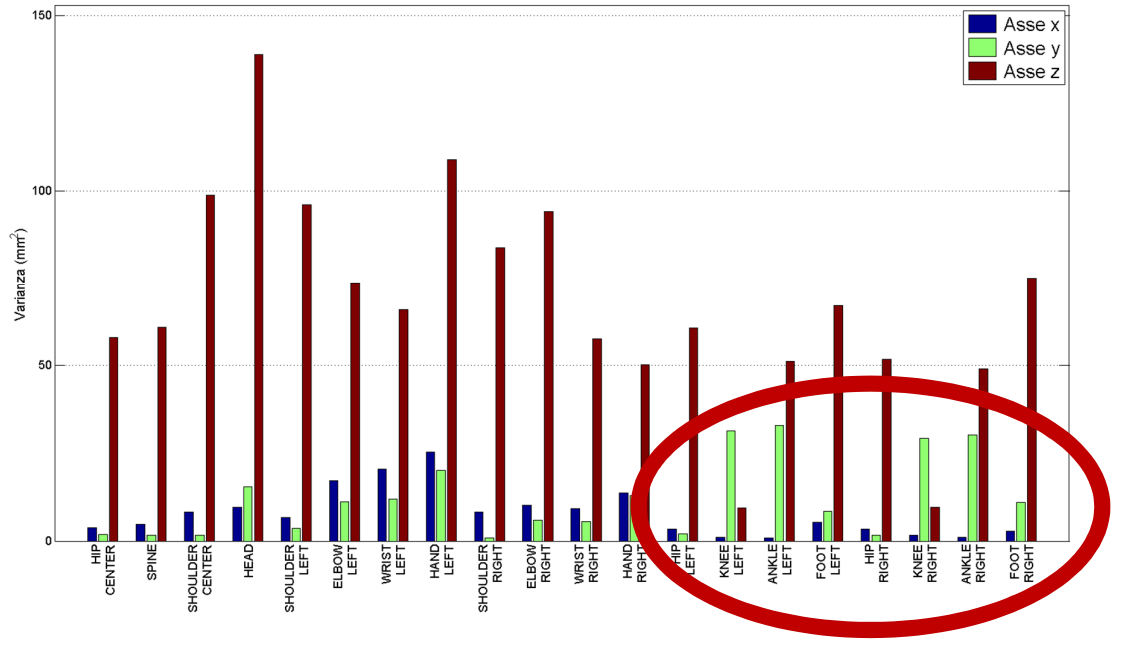

### 2. Software Test sui joints dello scheletro

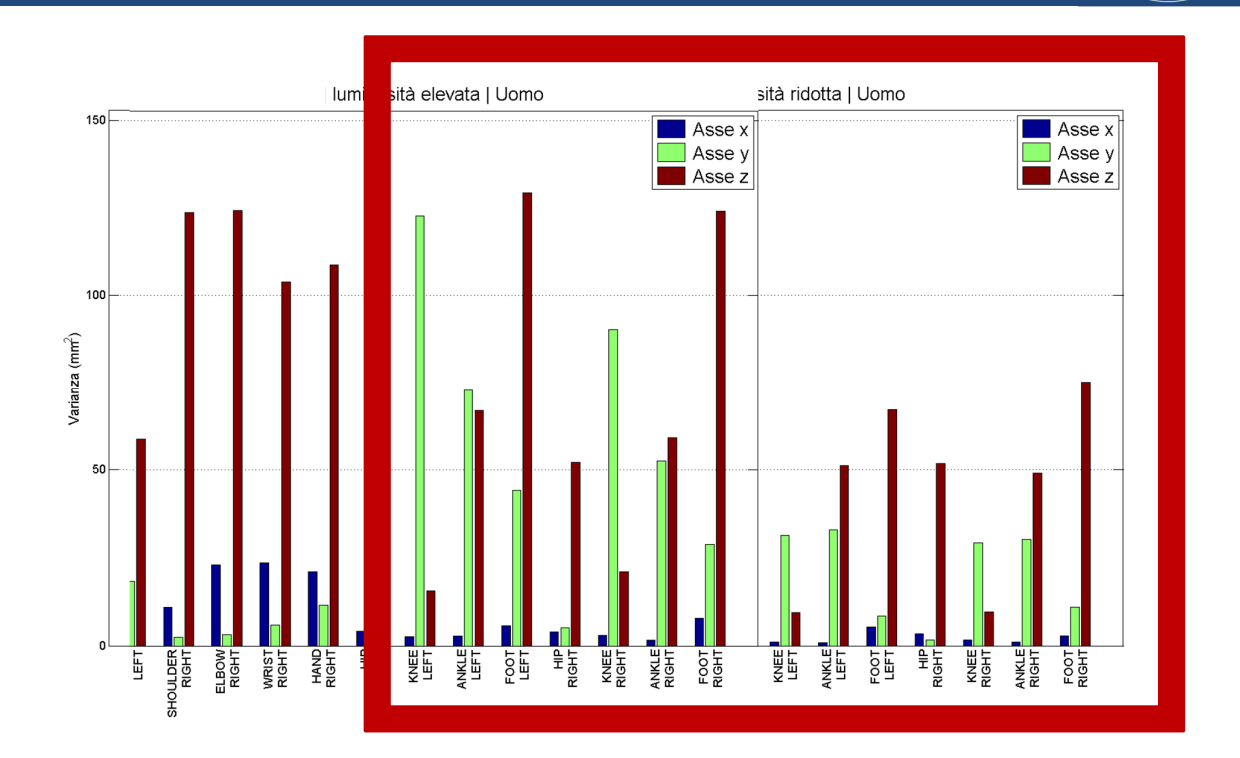

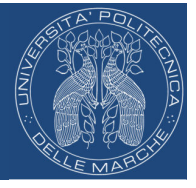

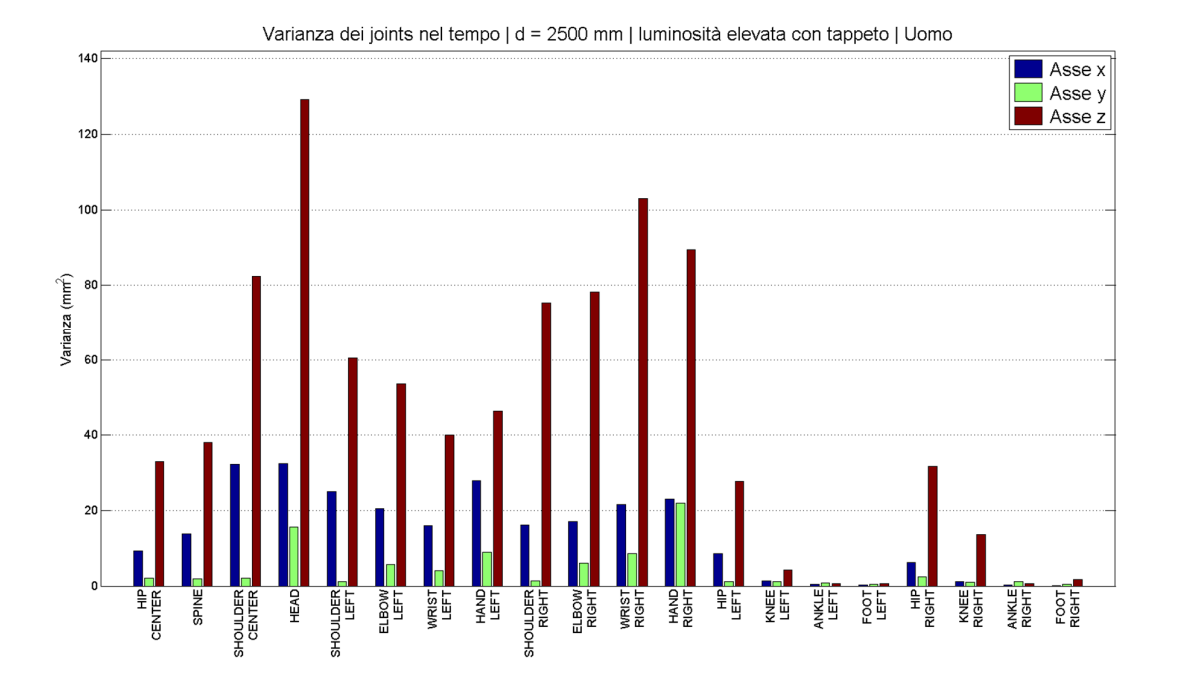

2. Software Test sui joints dello scheletro

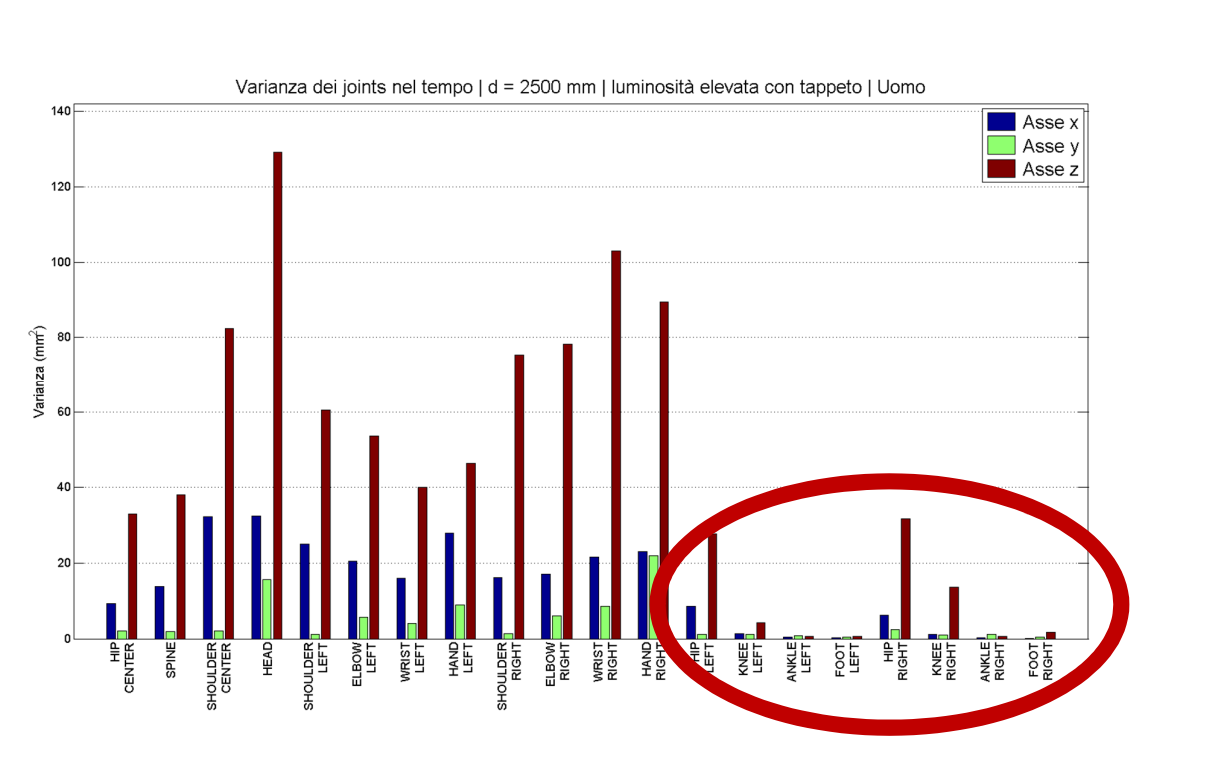

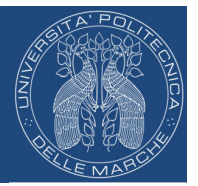

### **In definitiva:**

#### • **Criticità nel tracking dello scheletro:**

- Funzione dalla luminosità ambientale
- Dipendenza dalla superficie del pavimento
- Dipendenza dalla postura:

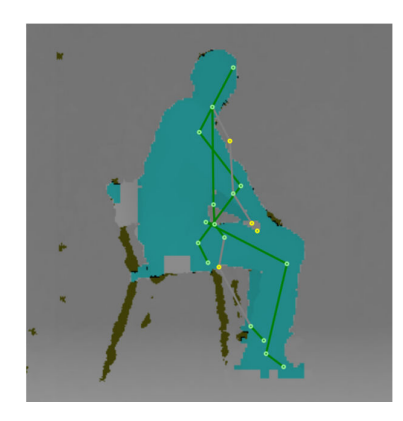

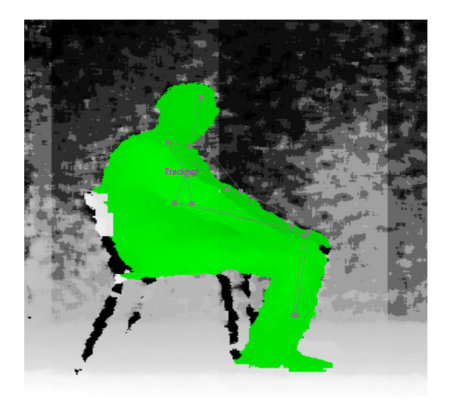

### 3. Test della sedia Panoramica

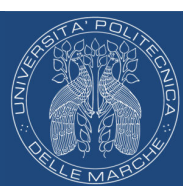

- Il **test della sedia** è una tecnica utilizzata in ambito ospedaliero e consente di valutare l'**equilibrio** di persone anziane o affette da traumi.
- Il test consiste nell'esercitare il movimento di alzarsi da una sedia e compiere qualche passo.

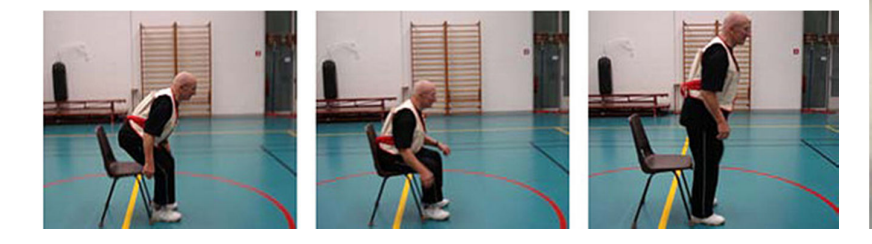

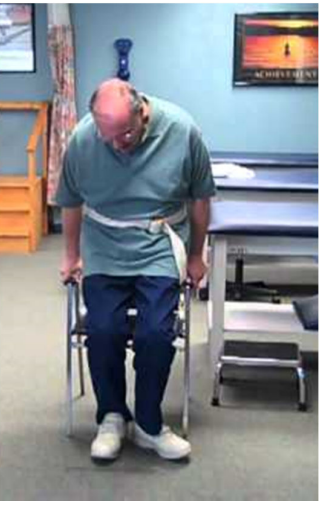

### 3. Test della sedia Panoramica

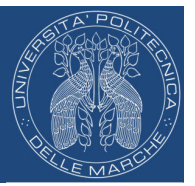

#### • Problema

- Il test della sedia può essere valutato in maniera **soggettiva**, possono sorgere variabilità di giudizio a seconda della persona che valuta il test.
- Obiettivo
	- Progettazione di un sistema automatico non invasivo per lo svolgimento e l'analisi del Test della Sedia utilizzando Kinect.

#### **Necessario stimare i joints dello scheletro**.

#### Follow-Up Assessment Observations

![](_page_20_Picture_90.jpeg)

### 3. Test della sedia Schema generale dell'algoritmo

![](_page_20_Figure_10.jpeg)

### 3. Test della sedia Calcolo del frame di background

![](_page_21_Picture_1.jpeg)

- Frame di background necessario per applicare la tecnica di background subtraction
- Calcolo del frame  $BF$  basato sulla cattura e processing di più frame consecutivi  $F_k$ :

$$
BF(x, y) = \frac{1}{N} \cdot \sum_{k=1}^{N} F_k(x, y)
$$

*N* Background frames

![](_page_21_Figure_6.jpeg)

### 3. Test della sedia Analisi della posa frontale

• Lo scopo di questa fase è quello di stimare le lunghezze dei segmenti che uniscono i joints adiacenti, separati da bones.

![](_page_21_Picture_9.jpeg)

#### Sono necessari 3 step:

- 1. Sottrazione del background e segmentazione
- 2. Distinzione degli oggetti
- 3. Calcolo delle posizioni e delle distanze tra i joints

![](_page_22_Figure_1.jpeg)

- 1. Sottrazione del background e segmentazione
	- $-$  Creazione del frame di foreground  $FF$  attraverso la:

$$
FF(x, y) = \begin{cases} 0 & \text{if } |DF(x, y) - BF(x, y)| < Th \\ 1 & \text{otherwise} \end{cases}
$$

- Creazione del frame  $FFs$  (160x120) a partire dal frame  $FF$  $(320x240)$ . Es.  $6x4$   $FF \rightarrow 3x2$   $FFs$ 

![](_page_22_Figure_6.jpeg)

![](_page_22_Figure_7.jpeg)

### 3. Test della sedia Analisi della posa frontale

- 2. Distinzione degli oggetti
	- Viene utilizzato un algoritmo ad-hoc di separazione degli oggetti
	- I pixel contenuti all'interno del medesimo contorno vengono attribuiti allo stesso oggetto
	- L'oggetto di area maggiore all'interno del frame è la persona

![](_page_22_Figure_13.jpeg)

### 3. Test della sedia Analisi della posa frontale

![](_page_23_Picture_1.jpeg)

### 3. Calcolo delle posizioni e delle distanze tra i joints

- Stima del joint della testa e dell'altezza della testa
- Calcolo della statura
- Uso dei rapporti antropometrici

![](_page_23_Picture_326.jpeg)

![](_page_23_Figure_7.jpeg)

### 3. Test della sedia Analisi della posa frontale

- 
- Calcolo dello shift  $S BH$  (quindi *hipRow*) valutando i coefficienti  $R \in \mathcal{C}$ :
	- $\overline{\phantom{a}}$  $\begin{array}{ccc} 4 & 7.8 \leq R < 8.8 \end{array}$  $\overline{ }$  $\begin{cases} 4.2 & R \geq 8.8 \end{cases}$  $3.6 \quad 7.2 \leq R < 7.5$  $\overline{a}$  $3.4 \quad 6.4 \leq R < 7.2$  $3.8 \quad 7.5 \leq R < 7.8$  $\begin{bmatrix} 3.2 & R < 6.4 \end{bmatrix}$  $c =$
- Stima delle posizioni degli altri joints
- Calcolo delle distanze:
	- *shift\_head*
	- *head-shoulder*
	- *shoulder-elbow*
	- *ankle-knee*
	- *knee-hip*

 $R = \frac{Statement}{Head \ height}$  $S - BH = Head height \cdot c$ 

![](_page_23_Picture_20.jpeg)

### 3. Test della sedia Stima dei joints

![](_page_24_Picture_1.jpeg)

• La fase di **stima dei joints** permette il posizionamento dei joints dello scheletro durante l'esecuzione del test della sedia.

![](_page_24_Figure_3.jpeg)

#### Sono necessari 3 step:

- 1. Sottrazione del background e segmentazione
- 2. Distinzione degli oggetti
- 3. Posizionamento dei joints

Stesso processing visto nella posa frontale

![](_page_24_Figure_9.jpeg)

![](_page_25_Figure_0.jpeg)

joints stimati da SDK Microsoft

![](_page_26_Picture_1.jpeg)

- Per **validare l'algoritmo di stima dei joints** a partire da frame di profondità è necessario costruire un sistema affidabile di tracking da utilizzare per confronto.
- Possono essere utilizzati dei **marker** e si sfruttano i frame RGB.

![](_page_26_Picture_4.jpeg)

### 3. Test della sedia Tracking dei marker

![](_page_26_Picture_6.jpeg)

![](_page_26_Figure_7.jpeg)

![](_page_27_Figure_0.jpeg)

### 3. Test della sedia Tracking dei marker

- Scelta migliore utilizzare **marker IR** e sfruttando lo stream infrared, 3 vantaggi:
	- Marker più piccoli
	- Processing più semplice
	- Mapping non necessario

![](_page_27_Picture_6.jpeg)

![](_page_27_Picture_7.jpeg)

![](_page_27_Picture_8.jpeg)

![](_page_27_Picture_9.jpeg)

![](_page_27_Picture_10.jpeg)

### 3. Test della sedia Risultati

![](_page_28_Picture_1.jpeg)

- Confronto delle prestazioni degli algoritmi markerless rispetto a quello marker-based
- Si considerano 3 algoritmi markerless di stima dei joints: *Depth* (nostro), *Kinect* (SDK Microsoft), *OpenNI* (OpenNI+NITE)
- Coordinate del joint identificato dal sistema *marker-based* (m) al frame k:  $(x_{i,k,m}, y_{i,k,m})$
- Coordinate del joint identificato dal sistema *Depth*  $(d)$  al frame  $k$ :  $(x_{i,k,d}, y_{i,k,d})$
- Vettore differenza  $D_{i,k,d}$  definito da:

$$
D_{i,k,d} = \sqrt{(x_{i,k,m} - x_{i,k,d})^2 + (y_{i,k,m} - y_{i,k,d})^2}
$$

3. Test della sedia Risultati

Considerando l' *i*-esimo joint è possibile definire un vettore  $D_{i,d}$ , che comprende tutti i  $K$  frame del test:

$$
\mathbf{D}_{i,d} = [D_{i,1,d}, D_{i,2,d}, \cdots D_{i,K,d}]
$$

Analogamente, per gli altri due sistemi markerless, si avranno i vettori  $D_{i,s}$ per il SDK Microsoft e  $D_{i,o}$  per l'algoritmo che sfrutta le OpenNI.

![](_page_28_Figure_12.jpeg)

![](_page_28_Figure_13.jpeg)

![](_page_29_Picture_1.jpeg)

• Per avere un indicatore globale sull'intero set di frame, si può andare a definirne il valore medio e la deviazione standard.

![](_page_29_Picture_123.jpeg)

### 3. Test della sedia Risultati

- Risultati su 18 realizzazioni del test della sedia
- Persone con altezze e corporature differenti  $(1.6 1.8 \text{ m})$

![](_page_29_Figure_7.jpeg)

### 3. Test della sedia Risultati

![](_page_30_Figure_1.jpeg)

![](_page_30_Figure_2.jpeg)

## 4. Fall detection Panoramica

- In **ambienti di vita assistiti** è importante monitorare l'attività quotidiana delle persone anziane.
- È necessario elaborare un algoritmo che riesca a rilevare la persona e stabilire se è stata vittima di una **caduta**.

![](_page_30_Picture_6.jpeg)

![](_page_30_Picture_7.jpeg)

• Viene utilizzato sempre il sensore Kinect, montato sul **soffitto** e vengono sfruttati i dati di profondità.

Set-up:

- Kinect a 3 metri di altezza in configurazione top-view.
- $-$  Area di copertura pari a 8.25 m<sup>2</sup>.

![](_page_30_Picture_12.jpeg)

### 4. Fall detection Schema generale dell'algoritmo

![](_page_31_Picture_1.jpeg)

![](_page_31_Figure_2.jpeg)

### 4. Fall detection Processing

#### 1. Acquisizione ed elaborazione del frame di profondità

- Creazione di un livello di pavimento uniforme
- Sostituzione di pixel nulli

![](_page_31_Figure_7.jpeg)

#### Frame di profondità restituito dal sensore Frame di profondità elaborato

![](_page_31_Figure_9.jpeg)

#### 2. Segmentazione e costruzione del frame dei super pixel (40x40)

![](_page_32_Figure_2.jpeg)

#### Individuazione degli elementi in foreground Creazione di un frame di super Pixel

![](_page_32_Figure_4.jpeg)

![](_page_32_Figure_5.jpeg)

### 4. Fall detection Distinzione degli oggetti

3. Riconoscimento degli oggetti presenti nella scena

![](_page_32_Figure_9.jpeg)

![](_page_32_Picture_86.jpeg)

### 4. Fall detection Riconoscimento della persona

![](_page_33_Picture_1.jpeg)

3. Discriminazione della persona dal set di oggetti riconosciuti

![](_page_33_Figure_3.jpeg)

Valutazione delle caratteristiche antropometriche della persona

![](_page_33_Figure_5.jpeg)

Vengono cercate le seguenti features nell'intorno del punto di massimo di ogni oggetto:

- Ricerca salto testa-pavimento
- Ricerca del salto testa-spalla
- Calcolo della dimensione della testa

![](_page_33_Picture_10.jpeg)

4. Tracking della persona

![](_page_33_Figure_12.jpeg)

Si sovrappone il punto centrale associato ad ogni oggetto del frame  $t_0$ , con le corrispondenti coordinate al frame  $t_1$ .

### 4. Fall detection Gestione delle fusioni

4. Gestione delle fusioni

![](_page_34_Figure_2.jpeg)

![](_page_34_Figure_3.jpeg)

- Al tempo  $t<sub>7</sub>$  i due punti centrali associati a due persone differenti sono all'interno dello stesso blob
- È necessario quindi prevedere questa situazione

![](_page_34_Picture_144.jpeg)

### 4. Fall detection Gestione delle fusioni

![](_page_34_Picture_8.jpeg)

4. Tracking della persona e gestione delle fusioni

![](_page_34_Picture_10.jpeg)

- Per separare le persone all'interno del blob al tempo  $t<sub>7</sub>$ , si trattengono i valori di profondità nell'intorno del punto di massimo mediato al tempo  $t_6$
- I punti centrali individuati nella figura a sinistra vengono inseriti all'interno della figura a destra

![](_page_35_Picture_0.jpeg)

![](_page_35_Picture_1.jpeg)

#### 4. Tracking della persona e gestione delle fusioni

![](_page_35_Figure_3.jpeg)

![](_page_35_Picture_4.jpeg)

![](_page_35_Picture_5.jpeg)

5. Rilevamento delle cadute

![](_page_35_Figure_7.jpeg)

### 5. Altre attività Embedded Kinect

- Scheda Odroid-X2
	- Exynos4412 Prime 1.7GHz Quad core ARM Cortex-A9 MPCore
	- **2GB Memory**
	- GPU Mali-400 Quad Core 440MHz
	- 6 x High speed USB2.0 Host port
	- **10/100Mbps Ethernet with RJ-45 LAN Jack**
	- micro HDMI connector
	- Ubuntu Linaro 12.11
	- **Libfreenect**

![](_page_36_Picture_10.jpeg)

**CIOFCC** 

## 5. Altre attività Streaming – Controllo remoto

- Il sistema permette di acquisire frame RGB e di PROFONDITA' da un dispositivo Kinect connesso ad un pc e di trasmetterli ad un dispositivo remoto in grado di compiere la visualizzazione streaming
- Realizzazione di una architettura client-server
- Possibile il controllo remoto della macchina su cui è collegato Kinect
- Uso di librerie libfreenect in ambiente Linux
- Problematiche: elevata richiesta di banda -> compressione

![](_page_36_Picture_18.jpeg)

![](_page_36_Picture_19.jpeg)

![](_page_36_Picture_20.jpeg)

![](_page_36_Picture_21.jpeg)

# Tesi disponibili

![](_page_37_Picture_1.jpeg)

- **Kinect a muro**
- **TOF**
- **OpenCV + Kinect**
- **Kinect 2.0**
	- Camera RGB: 1920x1080 (Full HD)
	- Sensore di profondità: 512x424
	- Acquisizione audio
		- 4 microfoni
		- 24 bit 48kHz ADC

![](_page_37_Picture_11.jpeg)

 $\ddot{\bullet}$